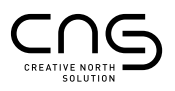

## MANUAL KNX FUNKTIONSBESCHREIBUNG

### GILT FÜR FOLGENDE MODELLE

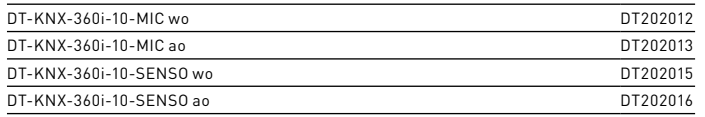

MAN-No.: ME-901006-07

## SICHERHEITSHINWEISE

Arbeiten an elektrischen Anlagen dürfen nur von autorisiertem Fachpersonal unter Berücksichtigung der landesüblichen Installationsvorschriften/-normen ausgeführt werden.

Die Netzspannung ist vor der Montage freizuschalten. Keine Inbetriebnahme bei Beschädigung!

## ALLGEMEINE INFORMATIONEN

Die KNX-Sensoren sind Passiv-Infrarot-Melder zum automatischen Schalten einer angeschlossenen Beleuchtung in Abhängigkeit der Umgebungshelligkeit und Anwesenheit/Bewegung für den Einsatz im Innenbereich. Der 360°-Melder hat eine Reichweite von 10m im Durchmesser bei einer Montagehöhe von 2,80m. Die eingebauten Temperatur-, Feuchtigkeits- und Luftgütesensoren sowie das Mikrofon ermöglichen zusätzliche Einstellungen und Funktionen. Sie können die Temperatur, die relative Luftfeuchtigkeit und die Luftgüte in einem Raum messen.

Die Sensoren sind für den Einsatz in einem KNX (EIB), TP-Bussystem zusammen mit anderen KNX-Komponenten vorgesehen.

## MONTAGE

Befolgen Sie bei der Installation des Geräts die separat mitgelieferte Anleitung.

# ETS APPLIKATION DOWNLOAD UND INITIALISIERUNG

Die ETS-Applikation (Engineering Tool Software) dient der

Konfiguration aller Parameter des Gerätes.

Die Applikation für die Sensoren unterstützt diese Sprachen: Deutsch, Englisch und Chinesisch. Die Datenbank und die Applikation stehen unter www.detectorline.com zum Download bereit.

Die Programmiertaste am Melder dient zum Aufrufen und Verlassen des Programmiermodus.

Die LED am Melder leuchtet während des Programmiermodus rot. Die physikalische Adresse und die ETS-Konfiguration können heruntergeladen werden, wenn sich der Melder im Programmiermodus befindet. Jeder erfolgreiche Anwendungsdownload löst einen Neustart des Melders aus.

Während des Starts zeigt der Melder ein sich wiederholendes Ein- und Ausblenden der roten und grünen LED.

# IR-FERNBEDIENUNG

Die IR-Fernbedienung kann zur manuellen Steuerung der Beleuchtung verwendet werden. Die Optionen sind wie folgt:

- Licht-Kanal 1 und 2 aus/einschalten
- Dimmen von Licht-Kanal 1 und 2 (nur mit Dimmaktor)
- Aktivieren von bis zu 2 Szenen

• Zurücksetzen des Melders auf die über die ETS eingestellten Werte

Weitere Informationen zur IR-Fernbedienung finden Sie in der entsprechenden Anleitung.

## LED-FEEDBACK

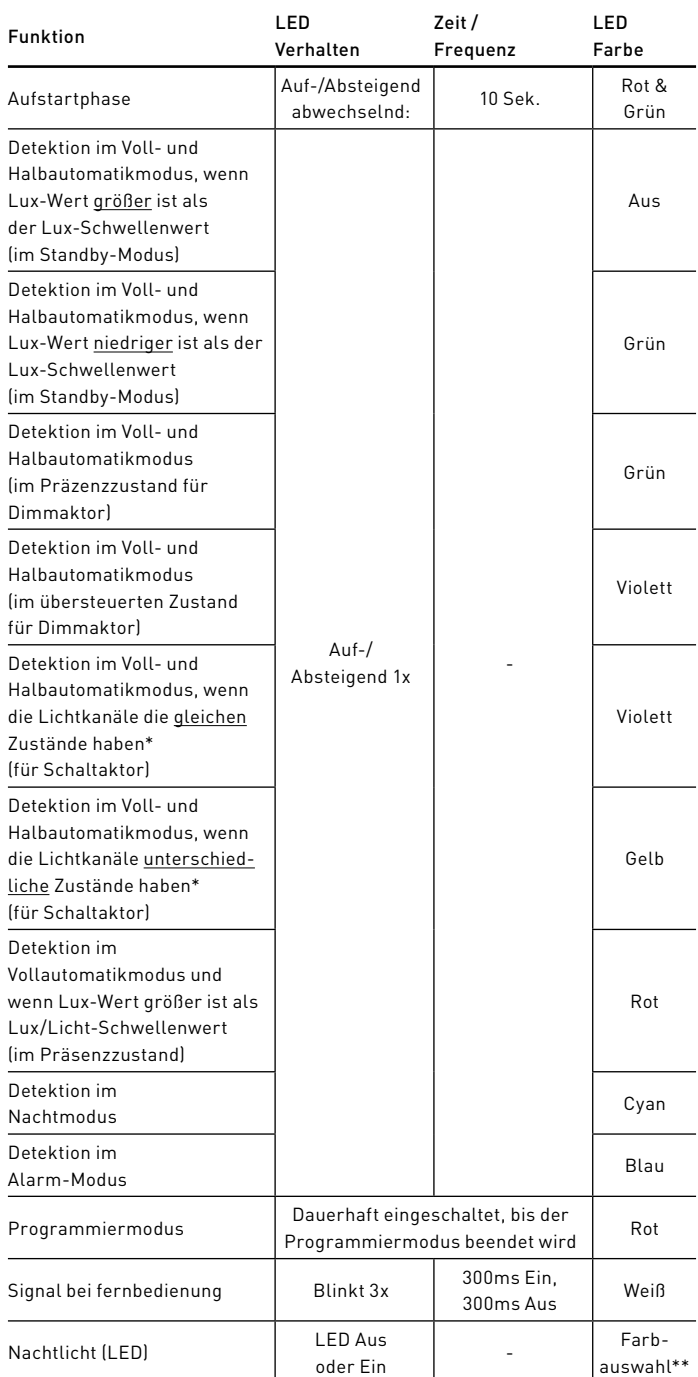

\*Siehe Allgemeine Funktionsbeschreibung; Betriebszustände

\*\*Farbauswahl: Rot, Grün, Blau, Gelb, Weiß, Violett, Cyan

# ALLGEMEINE FUNKTIONSBESCHREIBUNG

#### Betriebsmodi

Der Melder kann in drei verschiedenen Betriebsmodi verwendet werden: Standardmodus, Nachtmodus und Alarm-Modus.

#### Standardmodus

Die Werkseinstellung der Melder ist der "Standardmodus". Er stellt das Standardverhalten eines Präsenzmelders dar.

#### Nachtmodus

Der Nachtmodus ist nur mit einem Dimmaktor nutzbar. Er kann über das Objekt "Objekt 21 Eingang: Nachtbetrieb EIN/AUS" aktiviert werden. Dieses Modus wurde für den Einsatz während der Nacht konzipiert, zum Beispiel in Hotels oder Krankenhäusern. Weitere Erklärung unten.

#### Alarmmodus

Der Alarmmodus wird verwendet, um alle Ausgänge des Melders zu sperren und die Lichtsteuerung auf andere Geräte zu übertragen. Der Modus kann über das Objekt "Objekt 31 Eingang: Alarm" aktiviert werden.

#### Betriebszustände

Jeder dieser Modi beeinflusst das Verhalten des Detektors in den verschiedenen Betriebszuständen. Diese Zustände lauten wie folgt.

#### **Standby**

Alle Beleuchtungs- und/oder HLK-Geräte (alle Kanäle) sind ausgeschaltet.

#### Präsenz

Der Präsenzzustand wird aktiviert, wenn eine Bewegung erkannt (vollautomatisch) oder das Objekt "Objekt 27 Eingang: Schaltkanal alle" ausgelöst wird. Die Lichtregelung ist nur im Präsenzmodus aktiv. Im Nachtmodus wird in diesem Betriebszustand die Lichtstärkeeinstellung "Stufe 1" ausgelöst.

#### Übersteuert

Der übersteuerte Zustand wird aufgerufen, wenn der Benutzer die Beleuchtung manuell steuert, z. B. über einen KNX-Taster. Es können bis zu zwei Kanäle gesteuert werden. Der Kontrollmodus kann über IR-Fernbedienung und Taster / Kommunikationsobjekt aktiviert werden.

Im Nachtbetrieb bietet dieser Betriebszustand dem Nutzer die Möglichkeit, die Lichtstärke schrittweise zu erhöhen. Mit jedem Tastendruck auf ON werden die Lichtstufen durchlaufen. Ein Druck auf die Taste AUS schaltet die Beleuchtung aus. Insgesamt gibt es drei Stufen: Stufe 1 = 10 - 50% | Stufe 2 = 60% | Stufe 3 = 100%. Stufe 1 kann in der ETS definiert werden.

#### Orientierung

Der Orientierungsmodus kann nur aktiviert werden, wenn ein Dimmaktor verwendet wird. Dieser Modus wird aus dem Präsenz- oder übersteuerten Zustand aufgerufen, sobald die Nachlaufzeit abgelaufen ist. Er schaltet das Orientierungslicht ein.

### Nachtlicht

Das Nachtlicht sorgt dafür, dass die Melder-LED permanent leuchtet, sodass eine minimale Ausleuchtung eines Raumes/Flures gegeben ist. Die Farbe der LED kann in der ETS ausgewählt werden. Die Nachtlichtfunktion ist nur im Standby-Zustand aktiv.

#### Lichtregulierung

Der Melder kann für den Betrieb mit einem Dimm- oder Schaltaktor konfiguriert werden. Außerdem kann er vollautomatisch oder halbautomatisch konfiguriert werden. Je nach Konfiguration variiert das Verhalten.

• Lichtregelung für Dimm-Aktor

Für den Dimm-Aktor wird eine Proportionalregelung angewendet. Ziel ist es, die ETS Lux-Einstellung mit einer komfortablen Geschwindigkeit zu erreichen.

• Lichtregelung für Schalt-Aktor

Das Licht wird eingeschaltet, wenn es zu dunkel ist und ausgeschaltet, wenn es zu hell ist. Eine 10-sekündige-Verzögerung ist implementiert, um Reaktionen auf plötzliche Helligkeitsänderungen zu vermeiden.

#### Mikrofon

Das Mikrofon wird in Situationen eingesetzt, in denen eine Bewegung nicht direkt erkannt werden kann. Diese Funktion kann über die ETS gesteuert werden und ist aktiv im Standardmodus und Nachtmodus.

Wenn diese Option aktiviert ist, wird die Mikrofonerkennung nach der Nachlaufzeit aktiviert. Wenn während des Erfassungszeitfensters des Mikrofons ein Geräusch erkannt wird, kehren der Lichtwert und der Zustand des Melders in den vorherigen Zustand zurück. Das Erfassungszeitfenster kann in der ETS konfiguriert werden.

### Temperatur, Luftfeuchtigkeit und Luftgüte [Nur SENSO Varianten]

Die Temperatur-, Feuchtigkeits- und Luftgütesensoren ermöglichen einen erweiterten Einsatz des Melders. So können neben Bewegung, Licht und Schall auch die Temperatur, Luftfeuchtigkeit sowie die Luftgüte gemessen und verarbeitet werden. Angeschlossene Aktoren, z.B. für HLK, können mit diesen Werten gesteuert bzw. versorgt werden.

## ÜBERSICHT DER KOMMUNIKATIONSOBJEKTE

Objekt 1: [Eingang] Zyklisches Senden der Licht-Kanäle sperren (1 Bit) Die zyklischen Schalt-/Dimmausgänge für den Lichtkanal werden mit einem EIN-Telegramm gesperrt und mit einem AUS-Telegramm entsperrt. Der Zustand des Lichtkanals nach der Ver- und Entriegelung kann durch durch Parametereinstellungen festgelegt werden.

#### Objekt 2/5: [Ausgang] Licht-Kanal 1/2 EIN/AUS (1 bit)

Das Ausgangstelegramm sendet EIN, sobald die Umgebungshelligkeit zu gering ist und Anwesenheit erkannt wird. Hat die Umgebungshelligkeit (durch natürliches Licht) einen ausreichenden Wert erreicht und/oder wird keine Anwesenheit erkannt, wird ein AUS-Telegramm gesendet, sobald die Nachlaufzeit abgelaufen ist.

#### Objekt 3/6: [Ausgang] Licht-Kanal 1/2 Dimmen Relativ (4 Bit) Dimm-Aktor erforderlich!

Mit diesem Objekt kann der Lichtwert schrittweise erhöht oder verringert werden.

#### Objekt 4/7: [Ausgang] Licht-Kanal 1/2 Dimmen Absolut (1 Byte) Dimm-Aktor erforderlich!

Mit diesem Objekt kann der Lichtwert direkt auf einen bestimmten Prozentsatz eingestellt werden.

### Objekt 8/10: [Eingang] Licht-Kanal 1/2 Rückmeldung Schalt-Aktor (1 Bit) Schalt-Aktor erforderlich! Rückmeldung von Aktor: EIN

Dieses Objekt ermöglicht die Verbindung mit dem Rückmeldeobjekt des Aktors. Es wird verwendet, wenn der Aktor von mehr als einem Gerät am KNX-Bus gesteuert wird. Das Rückmeldeobjekt des Aktors sollte auf "Senden bei Änderung" eingestellt sein.

### Objekt 9/11: [Eingang] Licht-Kanal 1/2 Rückmeldung Dimmwert Aktor (1 Byte) Dimm-Aktor erforderlich! Rückmeldung von Aktor: EIN

Dieses Objekt ermöglicht die Verbindung mit dem Rückmeldeobjekt des Aktors. Es wird verwendet, wenn die Stufendimmobjekte (Objekt 3/6) z.B. zum Dimmen mit einem KNX-Taster oder einer Fernbedienung verwendet werden. Das Rückmeldeobjekt des Aktors sollte auf "passiv lesen" eingestellt werden. Bei relativem Dimmen muss die Aktorrückmeldung zwingend verbunden werden!

#### Objekt 12/13: [Ausgang] HLK-Kanal 1/2 EIN/AUS (1 Bit)

Bei Detektion von Bewegung/Präsenz, wird eine Einschaltverzögerung ausgelöst. Wird nach dieser Verzögerung immer noch eine Bewegung erkannt, wird ein EIN-Telegramm gesendet. Ist Kanal 1/2 aktiv und wird keine Bewegung/Anwesenheit erkannt, wird nach der Nachlaufzeit ein AUS-Telegramm gesendet.

## Objekt 14: [Eingang] HLK-Kanäle sperren (1 Bit)

Der Schaltausgang für den HKL-Kanal wird mit einem EIN-Telegramm gesperrt und mit einem AUS-Telegramm entsperrt.

#### Objekt 15: [Eingang] Lichtwert senden sperren (1 Bit)

Verhalten bei gesperrtem Lichtwert: Aktuellen/Standard Lichtwert senden Ein EIN-Telegramm sperrt das zyklische Senden des Lichtwertes und ermöglicht das einmalige Senden des aktuellen oder des Standard-Lichtwertes.

### Objekt 16: [Ausgang] Aktueller Lichtwert (2 Byte)

Mit diesem Objekt kann der aktuelle Lichtwert ausgegeben werden. Er besteht aus dem internen und externen Lichtwert. Einstellbar mit Multiplikatoren/Divisoren.

## Objekt 17: [Eingang] Lichtwert extern (2 Byte)

Externen Lichtwert verarbeiten: Ein

Mit diesem Objekt kann der externe und interne Lichtwert gemittelt werden, um den tatsächlichen Wert für die Lichtsteuerung zu erhalten. Zur Auswertung werden Multiplikatoren verwendet.

#### Objekt 18: [Eingang] Bewegung von Master/Slave (1 Bit) Externer Master/Slave: Ein

Triggereingang für Parallelschaltung Master/Master oder Eingang vom Slave.

### Objekt 19: [Eingang] Bewegungserkennung senden sperren (1 Bit)

Mit diesem Objekt kann das Senden der Bewegungserkennung gesperrt werden. Bewegung wird trotz aktiver Sperre erkannt und die Beleuchtung wird eingeschaltet.

#### Objekt 20: [Ausgang] Bewegungserkennung (1 Bit) Ausgang der Bewegungserkennung vom PIR.

#### Objekt 21: [Eingang] Nachtmodus EIN/AUS (1 Bit) Dimm-Aktor erforderlich!

Ein EIN-Telegramm aktiviert den Nachtmodus, ein AUS-Telegramm deaktiviert den Modus. Ein Reset wird ausgeführt, wenn der Melder diesen Modus verlässt.

#### Objekt 22: [Eingang] Reset (1 Bit)

Mit diesem Objekt kann der Detektor zurückgesetzt und neu gestartet werden. Nach dem Zurücksetzen lädt das Gerät die zuletzt gespeicherten ETS-Parameter.

### Objekt 23/24: [Eingang] Licht-Kanal 1/2 Schalten (1 Bit)

Mit diesem Objekt können die Schaltkanäle 1 oder 2 ausgelöst werden.

#### Objekt 25/26: [Eingang] Licht-Kanal 1/2 Dimmen Relativ (4 Bit) Dimm-Aktor erforderlich!

Über dieses Objekt wird überwacht, ob der Licht-Kanal 1/2 des Aktors durch einen KNX-Taster oder ein anderes Eingangsgerät gedimmt werden soll.

### Objekt 27: [Eingang] Alle Licht-Kanäle Schalten (1 Bit)

Über dieses Objekt können alle Licht-Kanäle (Ein/Aus) mit einem KNX-Taster oder einem anderen Eingangsgerät in den Präsenzzustand geschaltet werden.

#### Objekt 28: [Eingang] Alle Licht-Kanäle Dimmen Relativ (4 Bit) Dim-Aktor erforderlich!

Dieses Objekt wird verwendet, um zu überwachen, ob alle Kanäle des Aktors durch einen KNX-Taster oder ein anderes Eingangsgerät gedimmt werden sollen.

### Objekt 29: [Eingang] Szene (1 Byte)

Dimm-Aktor erforderlich! Mindestens 1 Szene ist aktiviert. Dieses Objekt kann verwendet werden, um die eingestellte(n) Szene(n) 1 und/oder 2 zu triggern (in der ETS definiert als Szene 0/Szene 1).

### Objekt 30: [Eingang] Nachtlicht aktiviert/deaktiviert (1 Bit)

Nachtlicht-Funktion: Beliebige LED-Farbe. LED-Feedback: Ein Die Nachtlichtfunktion kann mit einem Telegramm ein- und ausgeschaltet werden.

#### Objekt 31: [Eingang] Alarm (1 Bit)

Wenn diese Option aktiviert ist, werden alle vom Melder ausgegebenen Licht-Kanäle blockiert. Die Ausgabe von Luxwerten und die Bewegungserkennung bleiben jedoch erhalten. Wenn der Melder diesen Modus verlässt, wird ein Reset durchgeführt.

## Objekt 32: [Eingang] Temperatur senden sperren (1 Bit)

Verhalten beim Sperren der Temperatur: Senden des aktuellen/ vorgegebenen Temperaturwert

Ein EIN-Telegramm sperrt das zyklische Senden und ermöglicht das einmalige Senden des aktuellen oder voreingestellten Temperaturwertes.

#### Objekt 33: [Eingang] Luftfeuchte senden sperren (1 Bit)

Verhalten beim Sperren der Luftfeuchte: Senden des aktuellen/ vorgegebenen Luftfeuchtewertes Ein EIN-Telegramm sperrt das zyklische Senden und ermöglicht das

einmalige Senden des aktuellen oder Standard-Feuchtigkeitswertes.

### Objekt 34: [Eingang] Luftgüte senden sperren (1 Bit)

Verhalten beim Sperren der Luftgüte: aktuellen/ vorgegebenen Luftgütewert senden Ein EIN-Telegramm sperrt das zyklische Senden und ermöglicht das einmalige Senden des aktuellen oder voreingestellten Luftgütewertes.

#### Objekt 35: [Eingang] Temperatur extern (2 Byte) Externe Temperatur verarbeiten: Ein

Dieses Objekt ist der Eingang für die externe Temperatur. Es wird verwendet, um den Mittelwert der externen und internen Temperatur zu bestimmen, um den aktuellen Wert für die Temperaturregelung zu erhalten. Das Verhältnis der externen Werte kann als Prozentsatz bestimmt werden.

#### Objekt 36: [Eingang] Luftfeuchte extern (2 Byte)

### Externe Luftfeuchte verarbeiten: Ein

Dieses Objekt ist der Eingang für die externe Luftfeuchtigkeit. Es wird verwendet, um den Mittelwert des externen und internen Luftfeuchtewertes zu bestimmen, um den aktuellen Wert für die Luftfeuchteregelung zu erhalten. Das Verhältnis der externen Werte kann als Prozentsatz bestimmt werden.

### Objekt 37: [Ausgang] Temperatur intern (2 Byte)

Dieses Objekt wird zur Ausgabe des internen Temperaturwerts verwendet. Es ist der Rohwert zusammen mit dem Offset.

#### Objekt 38: [Ausgang] Luftfeuchte intern (2 Byte)

Dieses Objekt wird zur Ausgabe des internen Luftfeuchtewerts verwendet. Es ist der Rohwert zusammen mit dem Offset.

## Objekt 39: [Ausgang] Luftgüte intern (2 Byte)

Dieses Objekt wird zur Ausgabe des internen Luftgütewerts verwendet. Es ist der Rohwert zusammen mit dem Offset.

### Objekt 40: [Ausgang] Aktuelle Temperatur (2 Byte)

Dieses Objekt kann den aktuellen Temperaturwert ausgeben. Er besteht aus dem internen und externen Temperaturwert. Die aktuelle Temperatur kann zyklisch oder aufgrund einer Differenz gesendet werden.

#### Objekt 41: [Ausgang] Aktuelle Luftfeuchte (2 Byte)

Dieses Objekt kann den aktuellen Luftfeuchtewert ausgeben. Er besteht aus dem internen und dem externen Luftfeuchtewert. Die aktuelle Luftfeuchte kann zyklisch oder aufgrund einer Differenz gesendet werden.

### Objekt 42: [Ausgang] Aktuelle Luftgüte (2 Byte)

Dieses Objekt kann den aktuellen Luftgütewert ausgeben. Der Offset wird berücksichtigt. Die aktuelle Luftgüte kann zyklisch oder aufgrund einer Differenz gesendet werden.

### Objekt 43/52: [Eingang] Temperatur Grenzwert sperren 1/2 (1 Bit)

Dieses Objekt kann die Reaktion nach Unterschreiten oder Überschreiten der Temperaturschwelle sperren oder entsperren. Das Verhalten nach dem Sperren oder Entsperren kann parametriert werden.

#### Objekt 44/53: [Eingang] Luftfeuchte Grenzwert sperren 1/2 (1 Bit)

Dieses Objekt kann die Reaktion nach Unterschreiten oder Überschreiten der Feuchtigkeitsschwelle sperren oder entsperren. Das Verhalten nach dem Sperren oder Entsperren kann parametriert werden.

#### Objekt 45/54: [Eingang] Luftgüte Grenzwert sperren 1/2 (1 Bit)

Dieses Objekt kann die Reaktion nach Unterschreiten oder Überschreiten der Luftgüteschwelle sperren oder entsperren. Das Verhalten nach dem Sperren oder Entsperren kann parametriert werden.

### Objekt 46/55: [Eingang] Temperatur Grenzwert 1/2 (2 Byte)

Einstellung von Schwellenwerten über Kommunikationsobjekt: Ein Dieses Objekt kann die Temperaturschwelle mit einem Telegramm einstellen. Das Verhalten nach Unter- oder Überschreiten der Schwellenwerte kann parametriert werden.

#### Objekt 47/56: [Eingang] Luftfeuchte Grenzwert 1/2 (2 Byte)

Einstellung von Schwellenwerten über Kommunikationsobjekt: Ein Dieses Objekt kann die Luftfeuchtigkeitsschwelle mit einem Telegramm einstellen. Das Verhalten nach Unter- oder Überschreiten der Schwellenwerte kann parametriert werden.

### Objekt 48/57: [Eingang] Luftgüte Grenzwert 1/2 (2 Byte)

Einstellung von Schwellenwerten über Kommunikationsobjekt: Ein Dieses Objekt kann die Luftgüteschwelle mit einem Telegramm einstellen. Das Verhalten bei Unter- oder Überschreitung der Schwellenwerte kann parametriert werden.

### Objekt 49/58: [Ausgang] Temperatur Grenzwert 1/2 EIN/AUS (1 Bit) Über dieses Objekt kann ein EIN-/AUS-Telegramm geschickt werden,

wenn der Wert unter oder über dem Temperaturgrenzwert liegt. Hysterese, Offset und Sendeverzögerung werden berücksichtigt.

## Objekt 50/59: [Ausgang] Luftfeuchte Grenzwert 1/2 EIN/AUS (1 Bit)

Über dieses Objekt kann ein EIN-/AUS-Telegramm geschickt werden, wenn der Wert unter oder über dem Luftfeuchtegrenzwert liegt. Hysterese, Offset und Sendeverzögerung werden berücksichtigt.

## Objekt 51/60: [Ausgang] Luftgüte Grenzwert 1/2 EIN/AUS (1 Bit)

Über dieses Objekt kann ein EIN-/AUS-Telegramm geschickt werden, wenn der Wert unter oder über dem Luftgütegrenzwert liegt. Hysterese, Offset und Sendeverzögerung werden berücksichtigt.

### Objekt 61/62: [Eingang] Licht-Kanal 1/2 sperren (1 Bit)

Wenn aktiv, kann der aktuelle Zustand des Licht-Kanals nicht mehr verändert werden. Es erfolgt kein Schalten oder Dimmen. Wird das Objekt deaktiviert so geht der Licht-Kanal in den Zustand über, den er zu dem Zeitpunkt der Deaktivierung haben würde. (Aus nach Nachlaufzeit oder heller/dunkler aufgrund von Helligkeitsänderung)

#### Objekt 63/64: [Ausgang] Sperre von Licht-Kanal 1/2 (1 Bit)

Wird aktiv, wenn Licht-Kanal 1/2 gesperrt wurde. Wird deaktiviert, wenn Licht-Kanal 1/2 entsperrt wurde.

## Objekt 65/66: [Eingang] Licht-Kanal 1/2 Dimmen Absolut (1 Byte)

Dimm-Aktor erforderlich!

Über dieses Objekt wird Licht-Kanal 1/2 auf den empfangenen Wert gedimmt.

#### Objekt 67: [Eingang] Alle Licht-Kanäle Dimmen Absolut (1 Byte) Dimm-Aktor erforderlich!

Über dieses Objekt werden alle Licht-Kanäle auf den empfangenen Wert gedimmt.

### Objekt 68: [Eingang] Helligkeit Sollwert (2 Byte)

Der Sollwert für die Lichtregelung wird auf den empfangenen Wert gesetzt. Der manuell eingestellte Sollwert wird erst auf den Wert der ETS zurückgesetzt, wenn der Melder spannungslos geschaltet oder die ETS-Konfiguration neu aufgespielt wurde.

# BESCHREIBUNG DER ETS-APPLIKATION

## Allgemeine Einstellungen

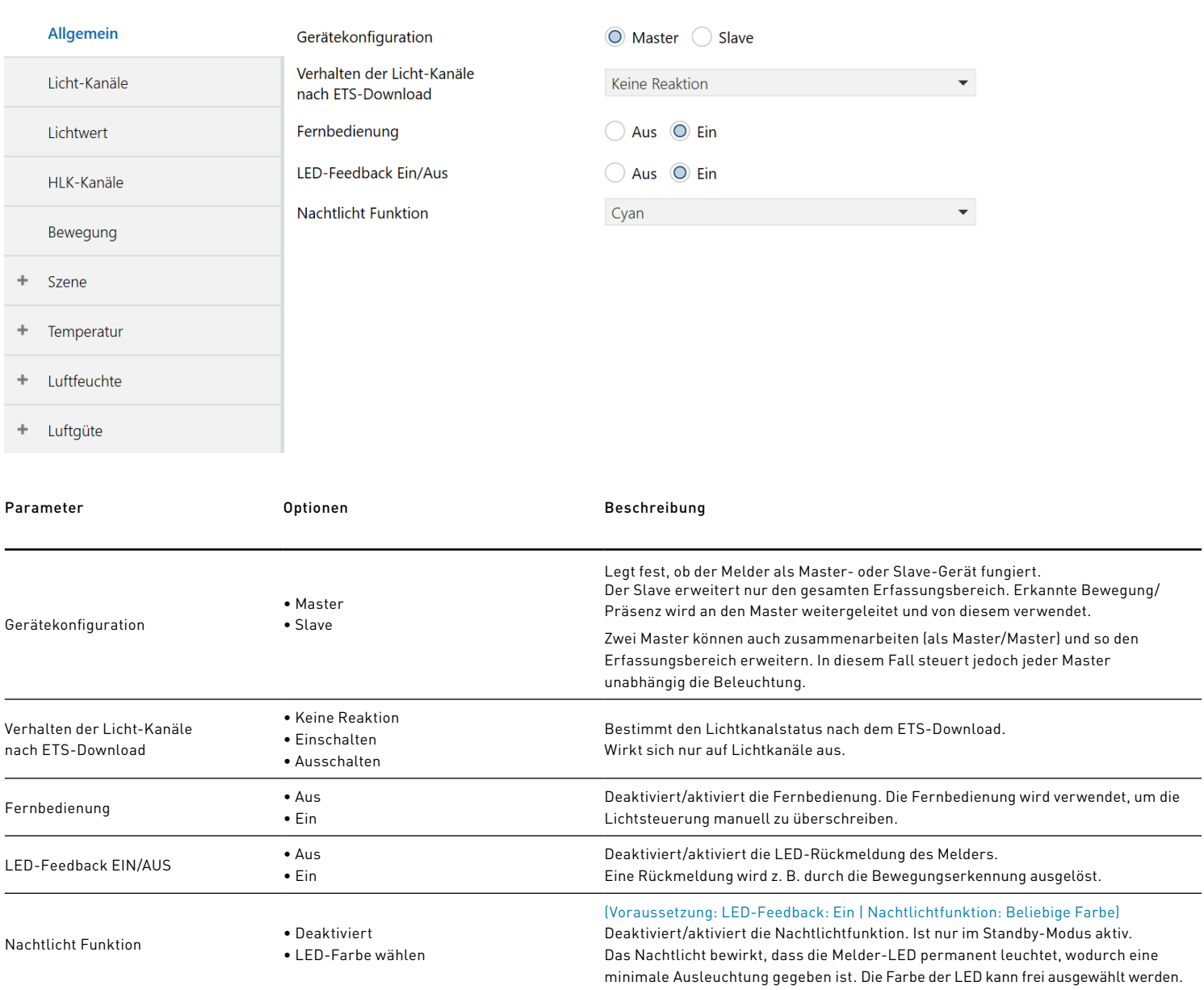

## LICHTKANAL EINSTELLUNGEN

Die Seite für Lichtkanaleinstellungen ist nur verfügbar, wenn die Gerätekonfiguration auf Master eingestellt ist. Sie wird verwendet, um die Lichtkanäle zu konfigurieren. Es gibt zwei Möglichkeiten zur Konfiguration der Lichtkanäle: Schalt-Aktor und Dimm-Aktor.

## Einstellungen für Aktor Auswahl: "Schalt-Aktor"

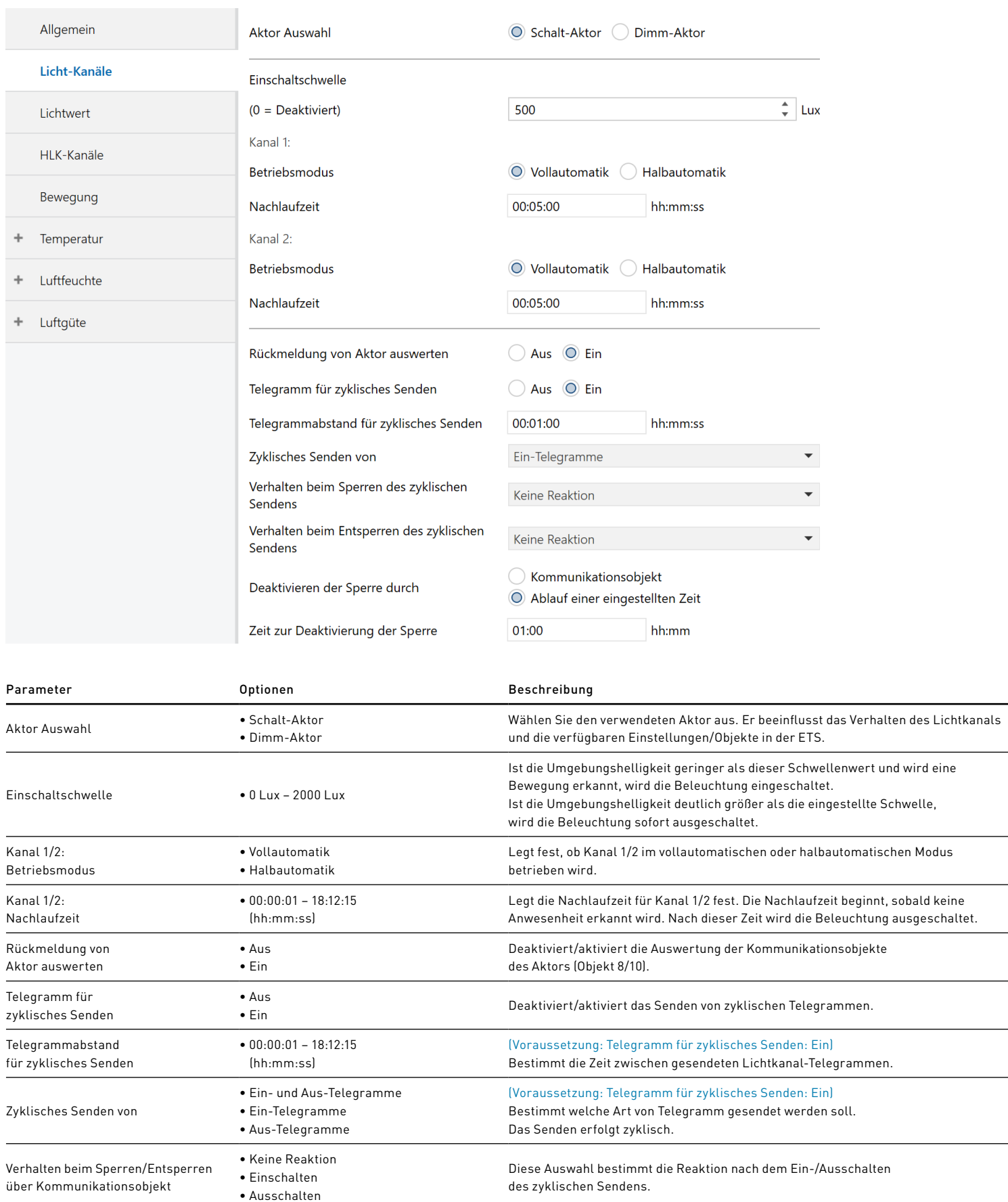

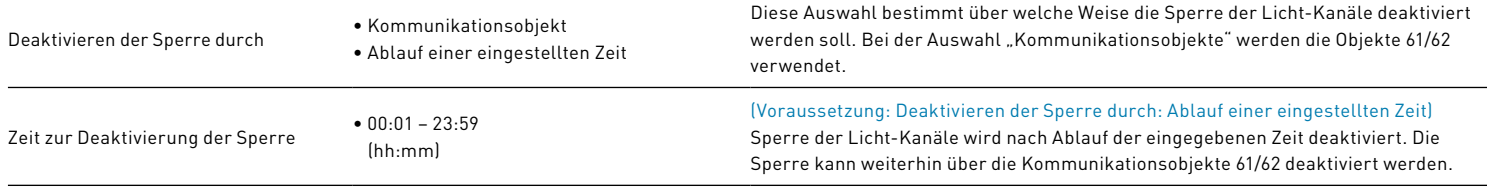

## Einstellungen für Aktor Auswahl: "Dimm-Aktor"

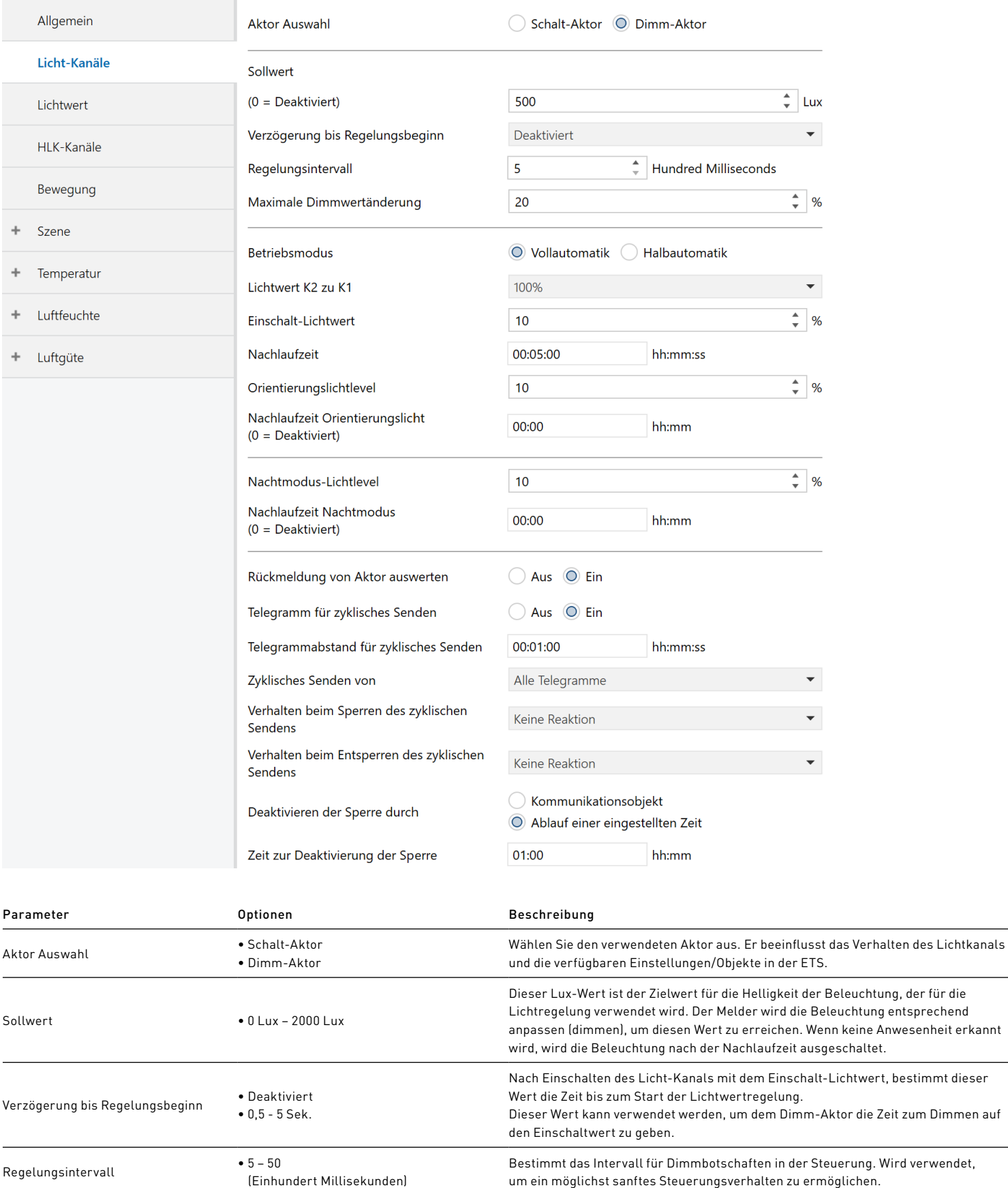

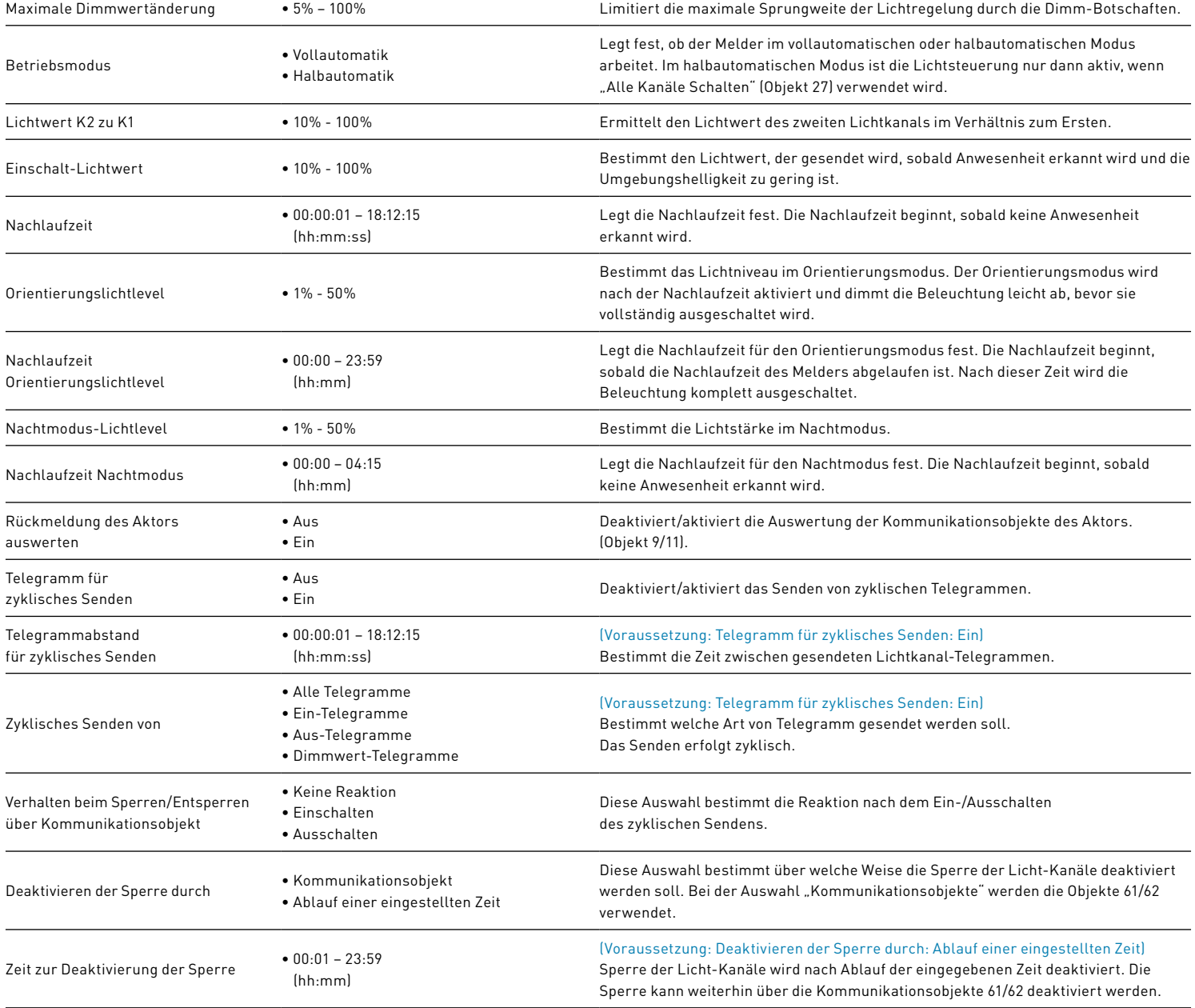

## LICHTWERT-EINSTELLUNGEN

#### Die Seite "Lichtwert" ist nur verfügbar, <u>wenn die Hardwarekonfiguration</u> auf <u>Master</u> eingestellt ist. Sie wird verwendet, um die Lichtmessung zu konfigurieren.

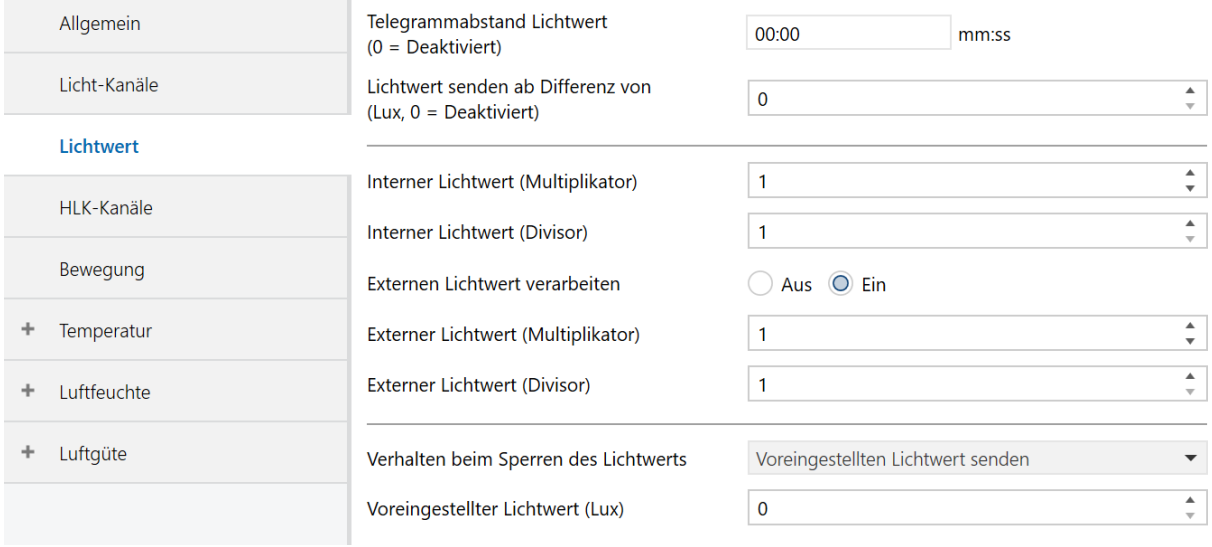

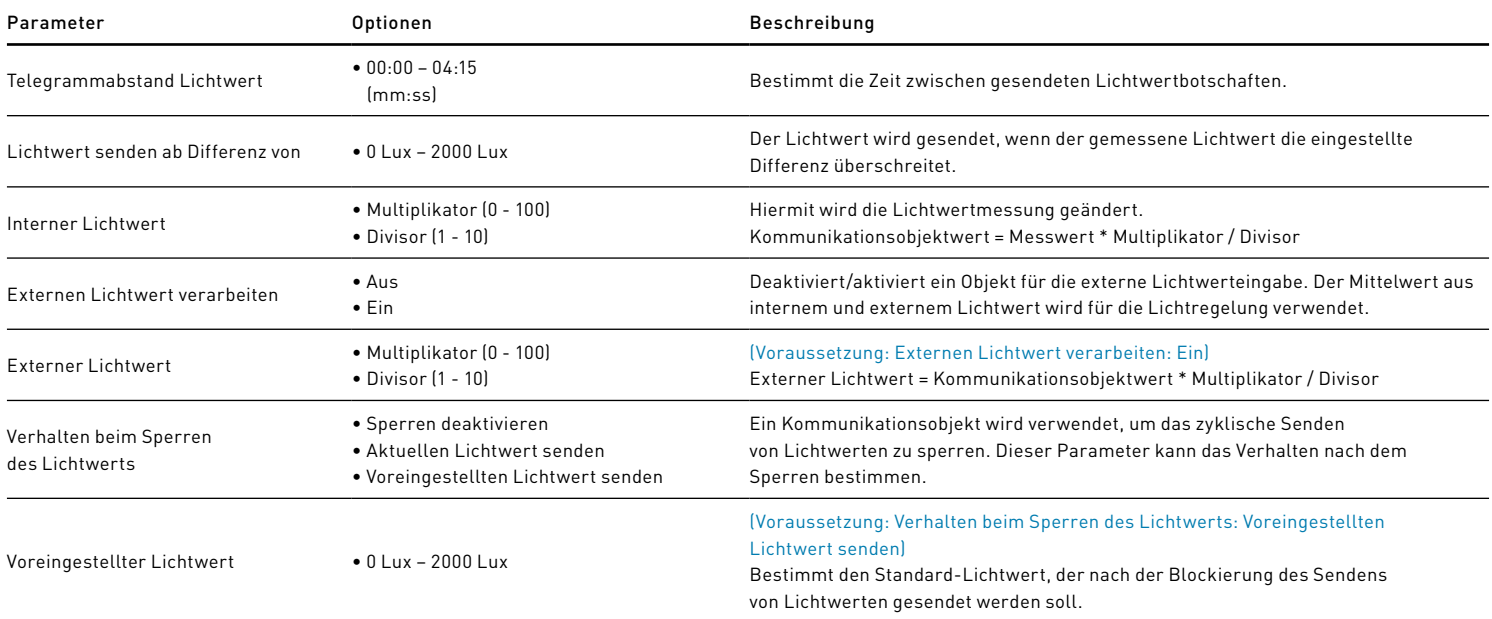

## HLK-KANALEINSTELLUNGEN

Die Seite HLK-Kanaleinstellungen ist nur verfügbar, wenn die Hardwarekonfiguration auf Master eingestellt ist. Sie wird zur Konfiguration der HLK-Kanäle verwendet.

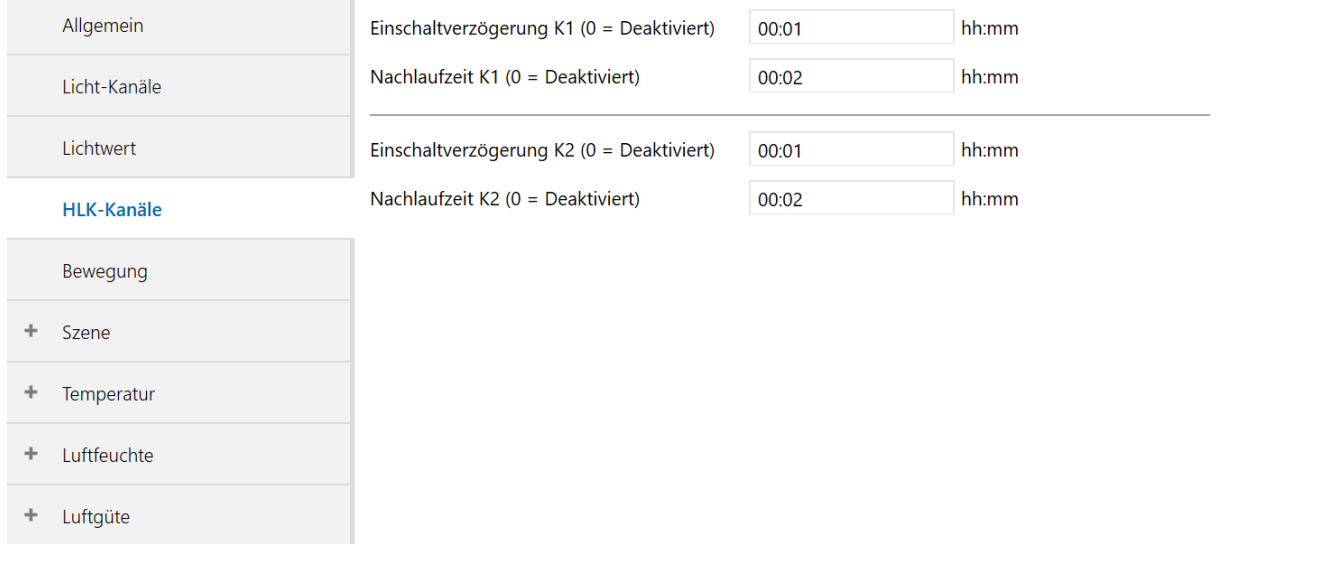

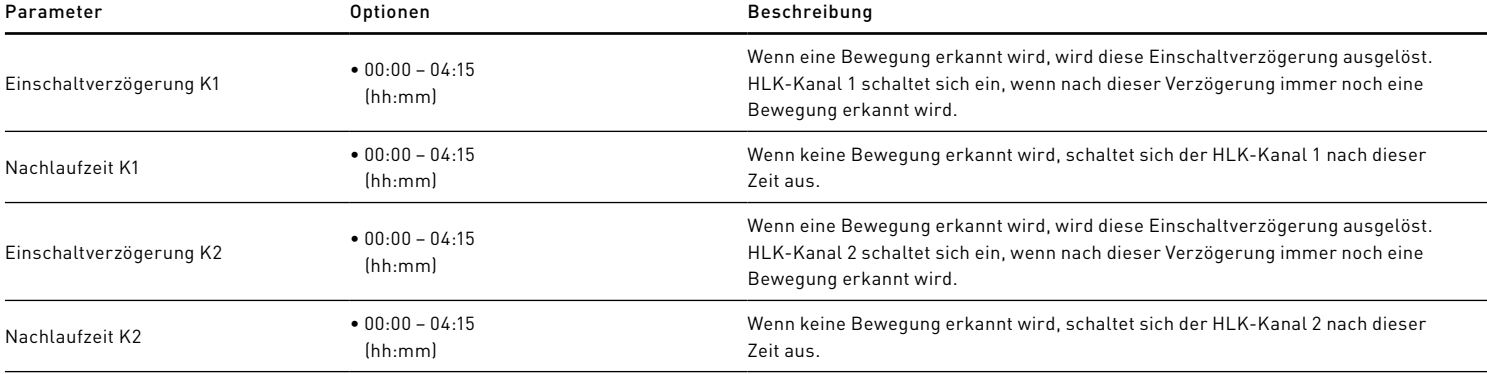

# BEWEGUNGSEINSTELLUNGEN

Die Seite "Bewegung" wird für Einstellungen rund um den PIR und das Mikrofon verwendet.

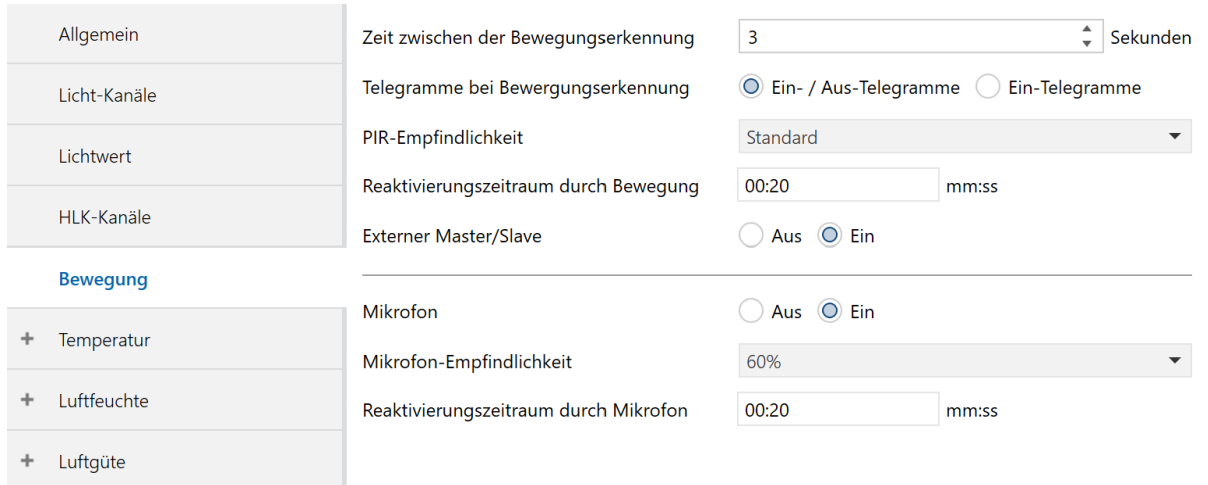

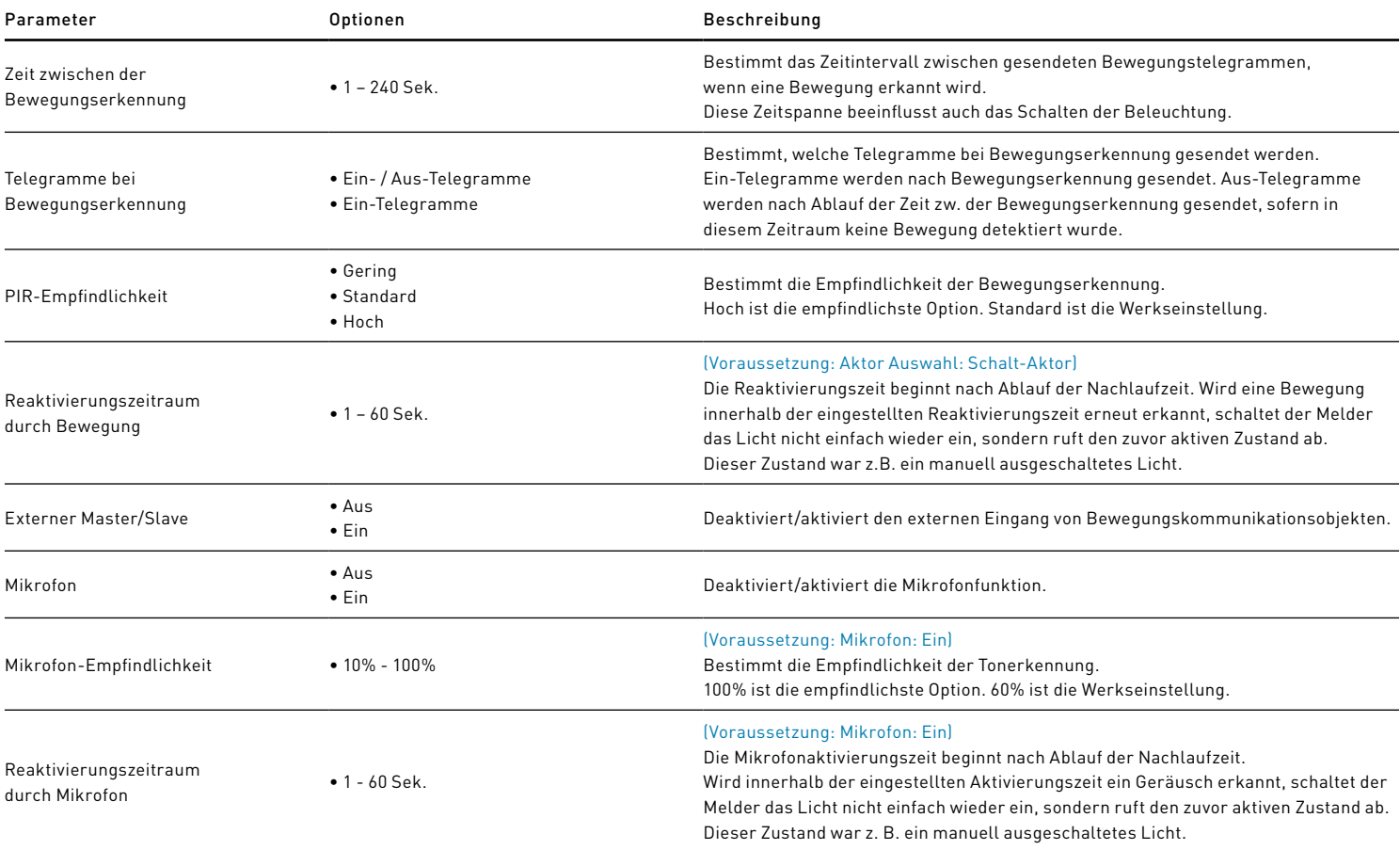

# SZENE-EINSTELLUNGEN

Die Seite "Szene" ist nur verfügbar, <u>wenn die Hardwarekonfiguration</u> auf <u>Master</u> und die <u>Aktor Auswahl</u> auf <u>Dimm-Aktor</u> eingestellt ist. Es gibt zwei Szenen für die Konfiguration. Die Szene kann über die Fernbedienung oder über das Kommunikationsobjekt aktiviert werden.

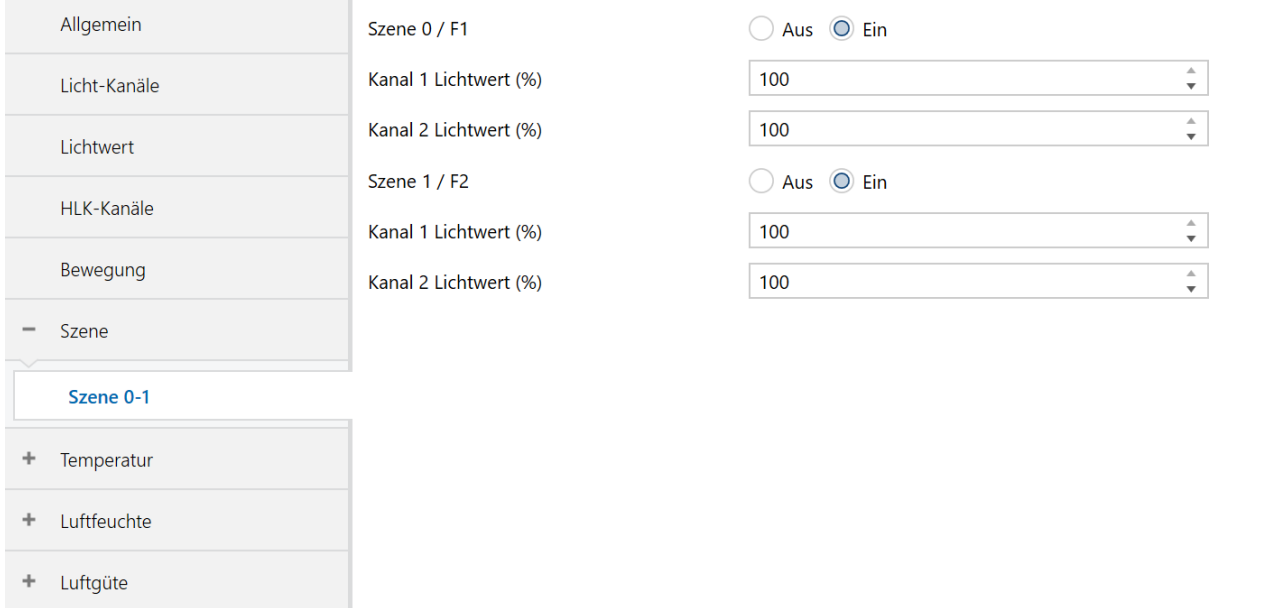

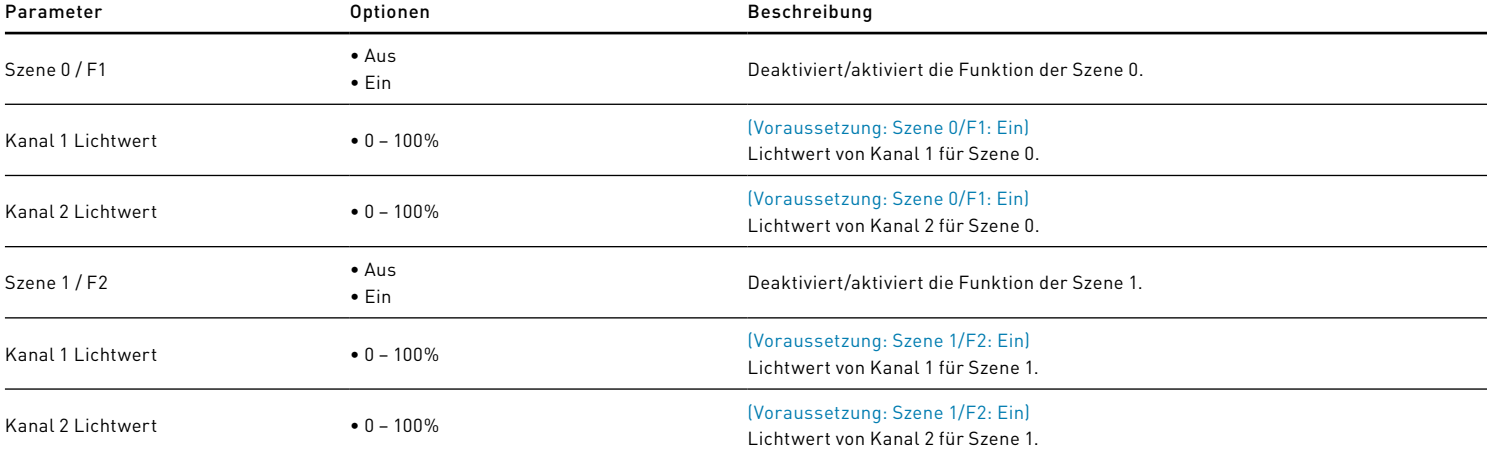

# TEMPERATUR-EINSTELLUNGEN [NUR SENSO VARIANTEN]

Die Einstellungen für die Temperaturgrenzwerte sind nur verfügbar, wenn die Hardwarekonfiguration auf Master eingestellt ist. Sie wird verwendet, um Einstellungen an der Temperaturmessung und den Grenzwerten vorzunehmen.

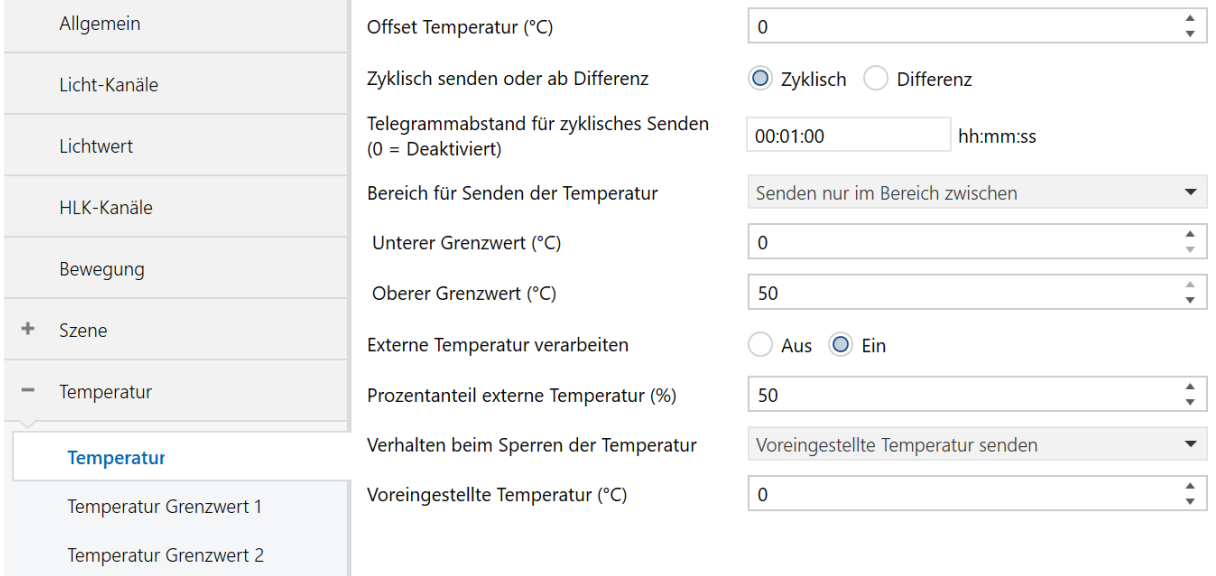

- $\ddag$ Luftfeuchte
- 

 $\overline{\phantom{0}}$ 

 $\overline{a}$ 

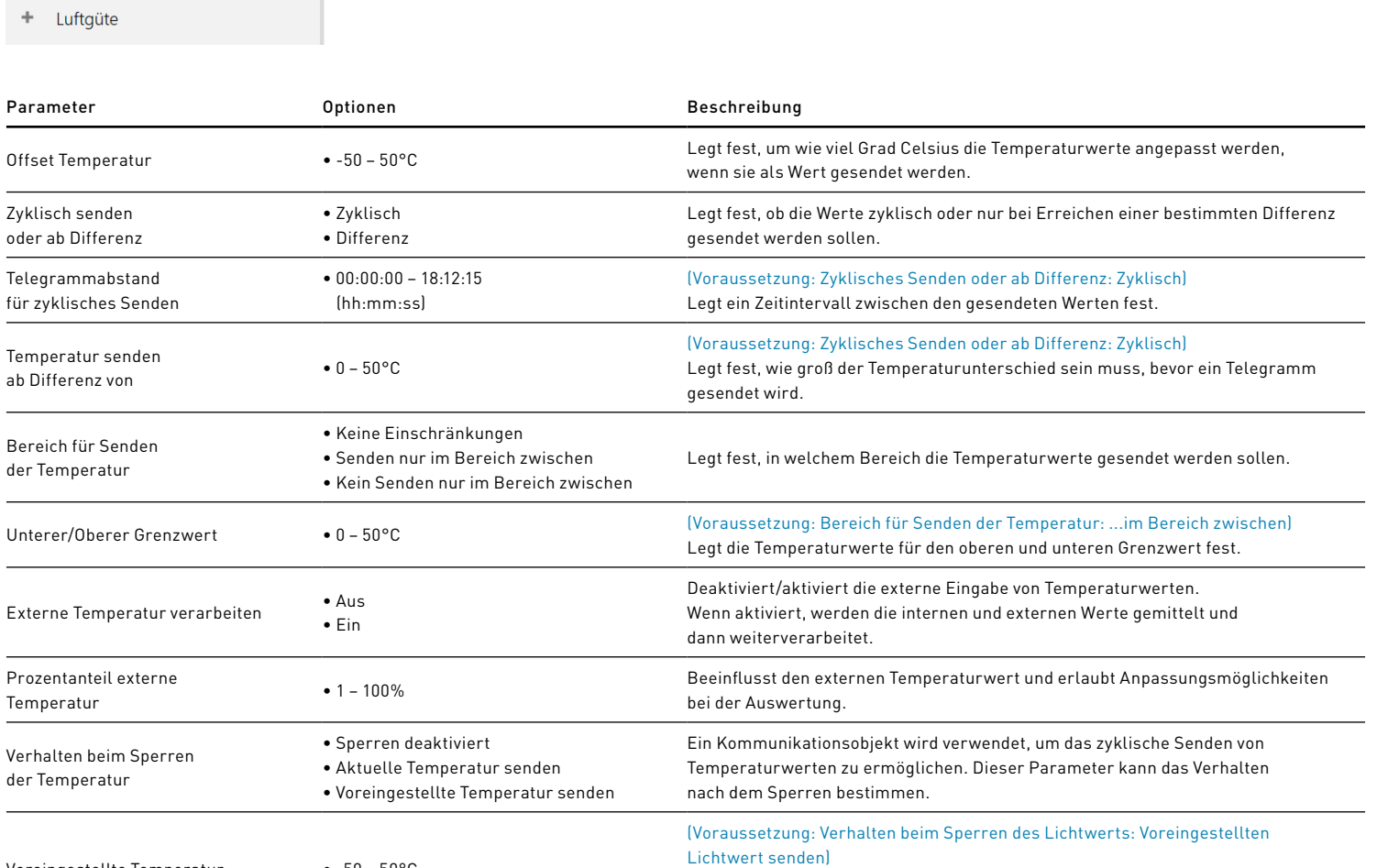

Voreingestellte Temperatur • -50 – 50°C

# TEMPERATURGRENZWERTE [NUR SENSO VARIANTEN]

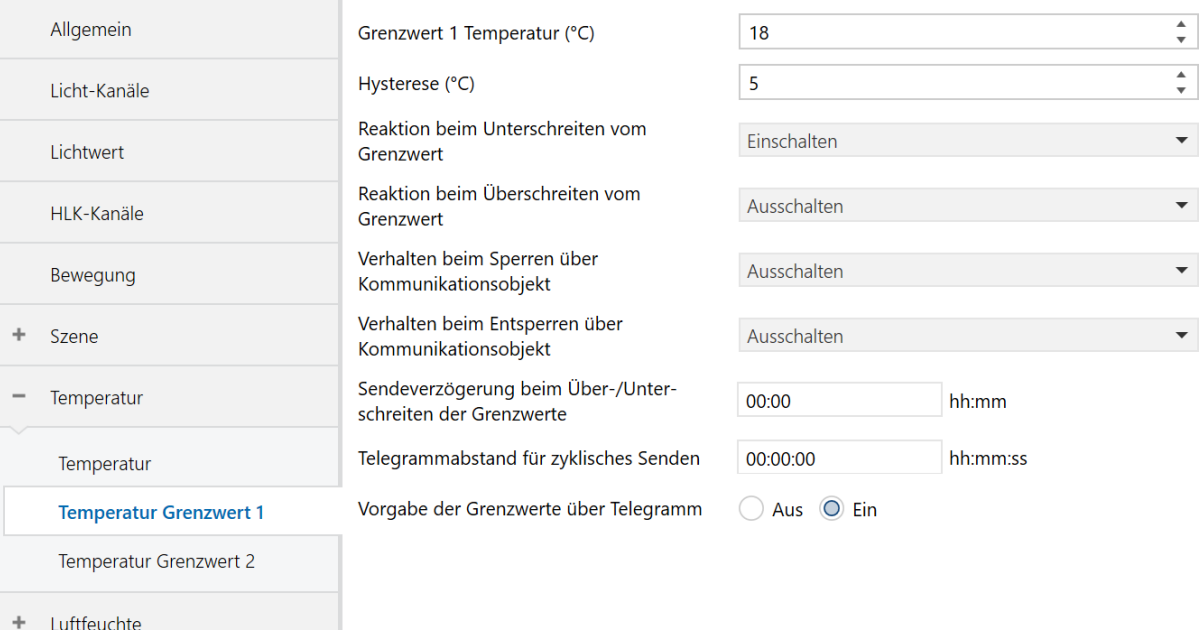

Parameter Optionen Beschreibung

+ Luftgüte

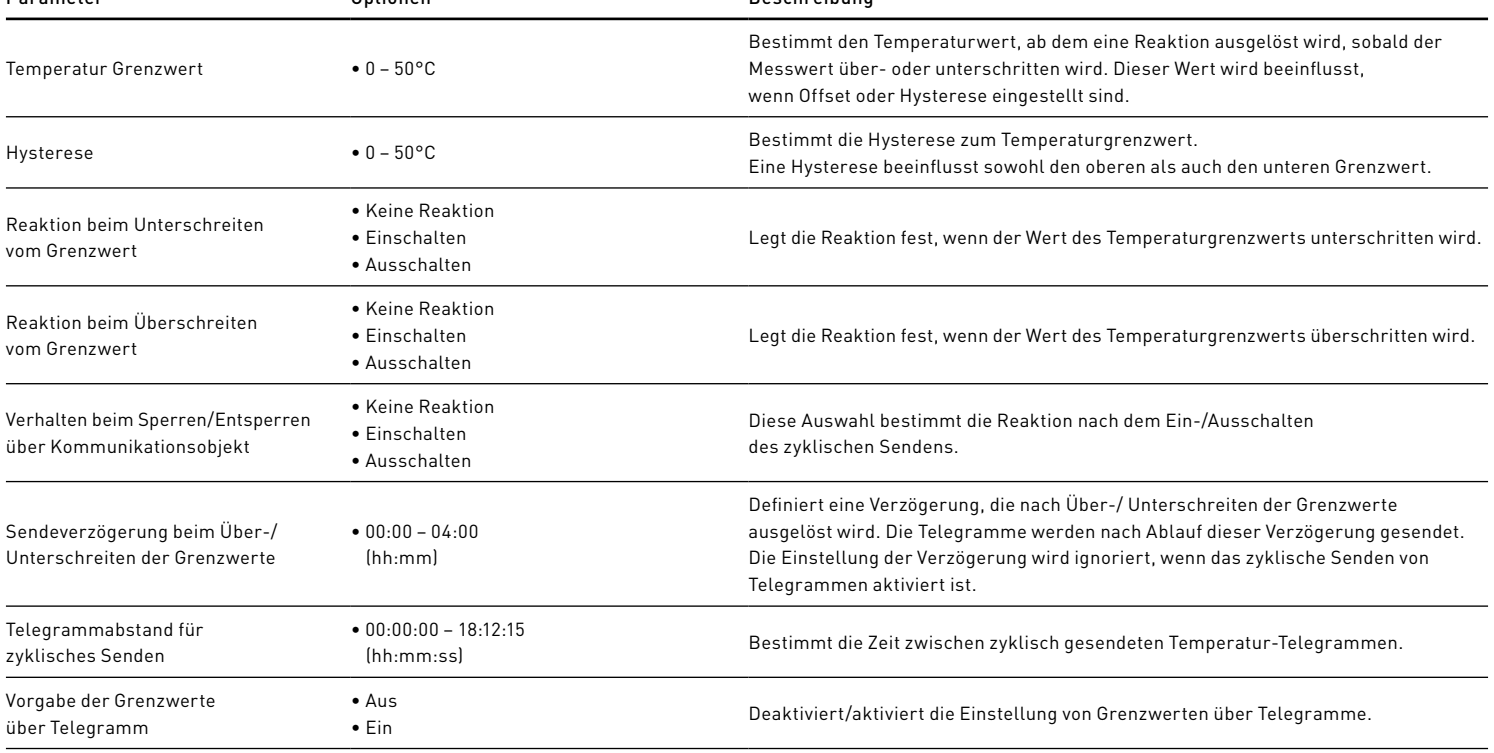

Die Einstellungen für die Luftfeuchtigkeitsgrenzwerte sind nur verfügbar, wenn die Hardwarekonfiguration auf Master eingestellt ist. Sie wird verwendet, um Einstellungen bezüglich der Messung der relativen Luftfeuchtigkeit und der Grenzwerte vorzunehmen.

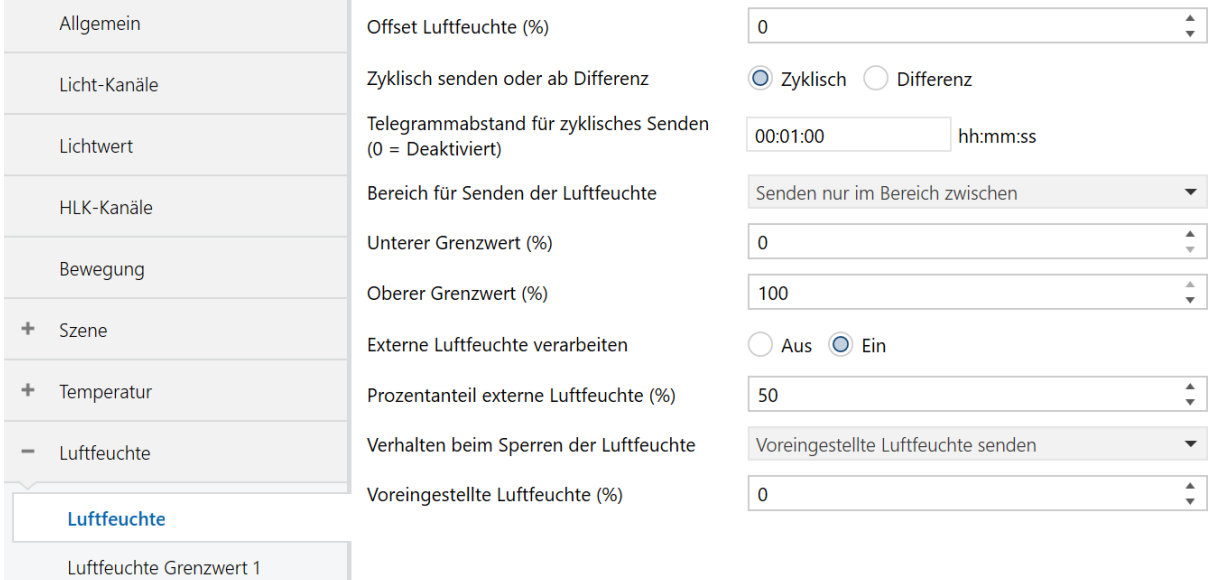

÷ Luftgüte

Luftfeuchte Grenzwert 2

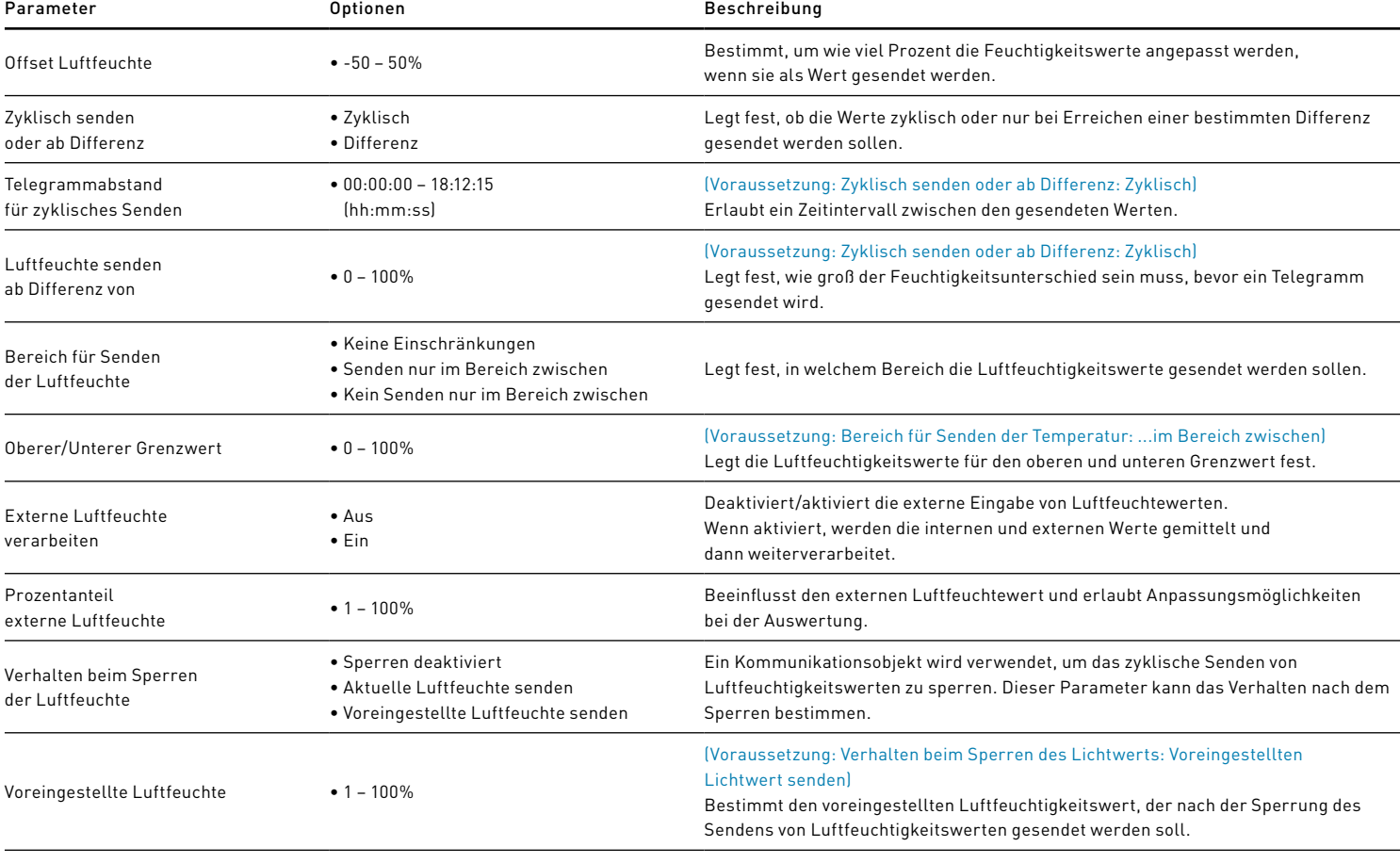

# EINSTELLUNGEN FÜR GRENZWERTE DER LUFTFEUCHTIGKEIT [NUR SENSO VARIANTEN]

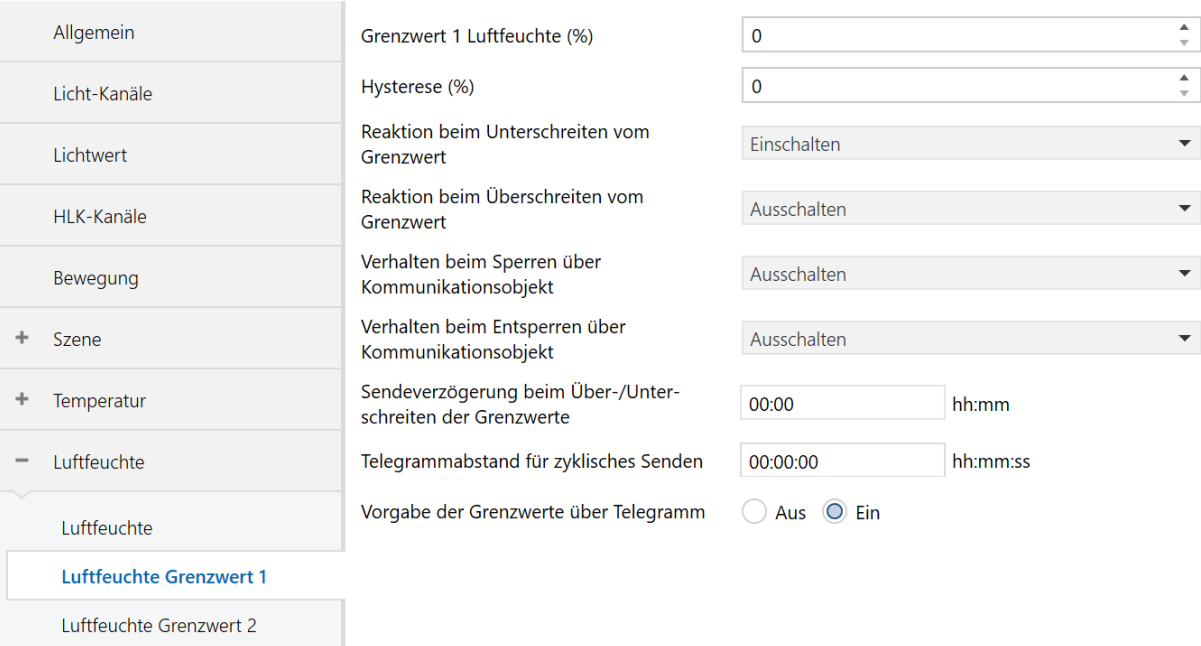

+ Luftgüte

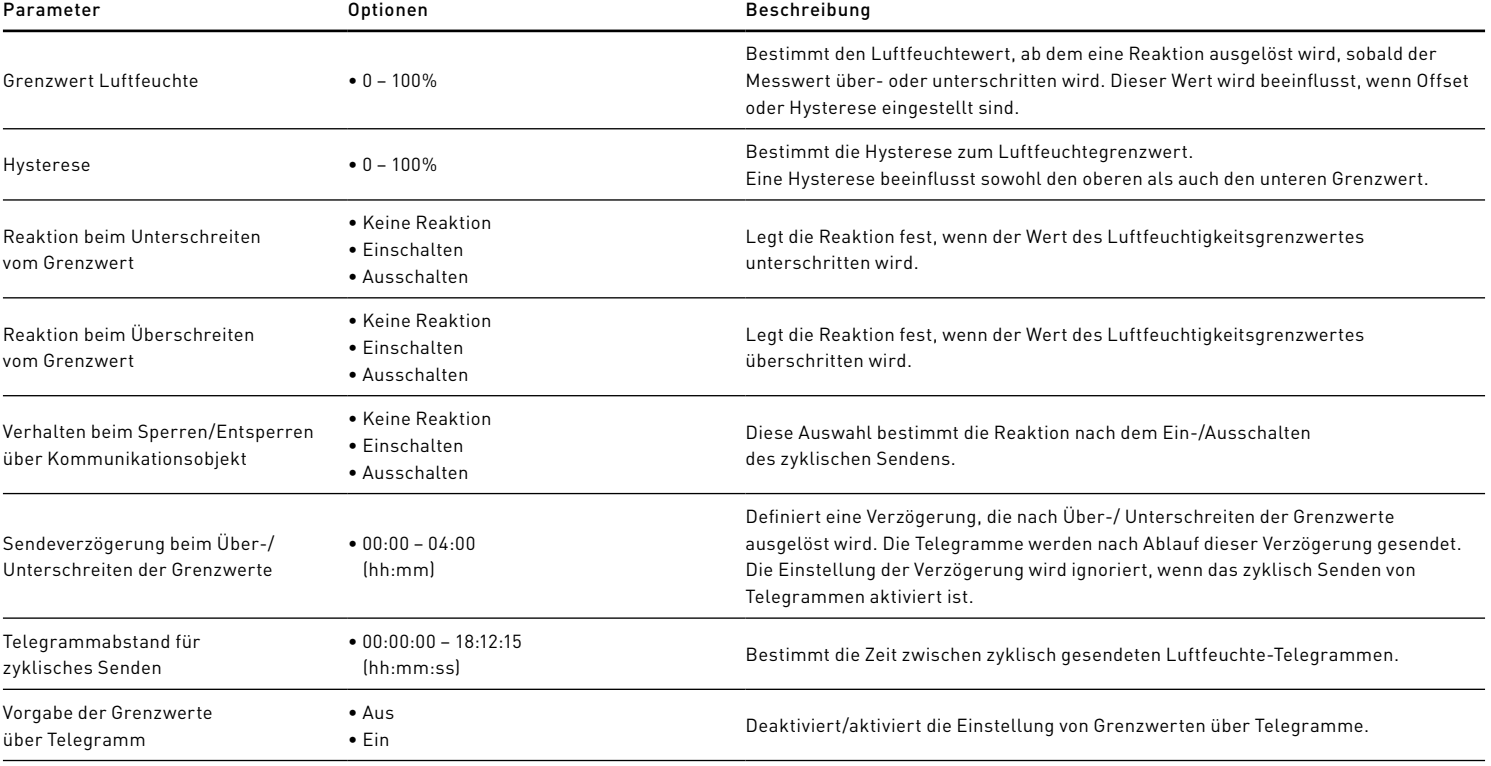

## Die Einstellungen für die Luftgütegrenzwerte sind nur verfügbar, wenn die Hardwarekonfiguration auf Master eingestellt ist. Sie wird verwendet, um Einstellungen bezüglich der Luftgütemessung und der Grenzwerte vorzunehmen.

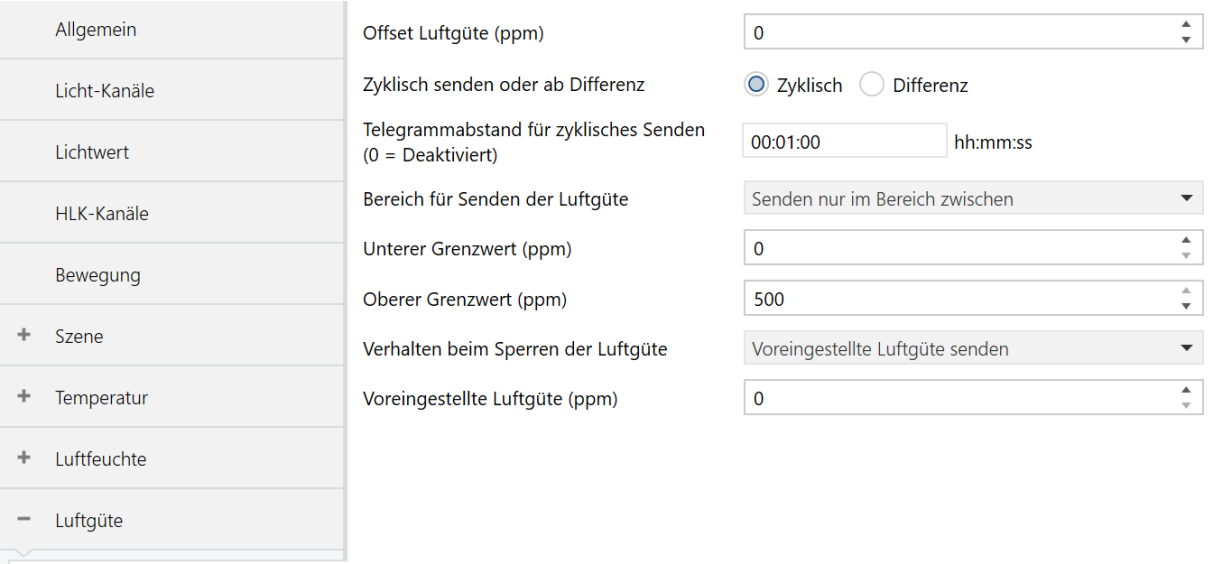

## Luftgüte

Luftgüte Grenzwert 1

Luftgüte Grenzwert 2

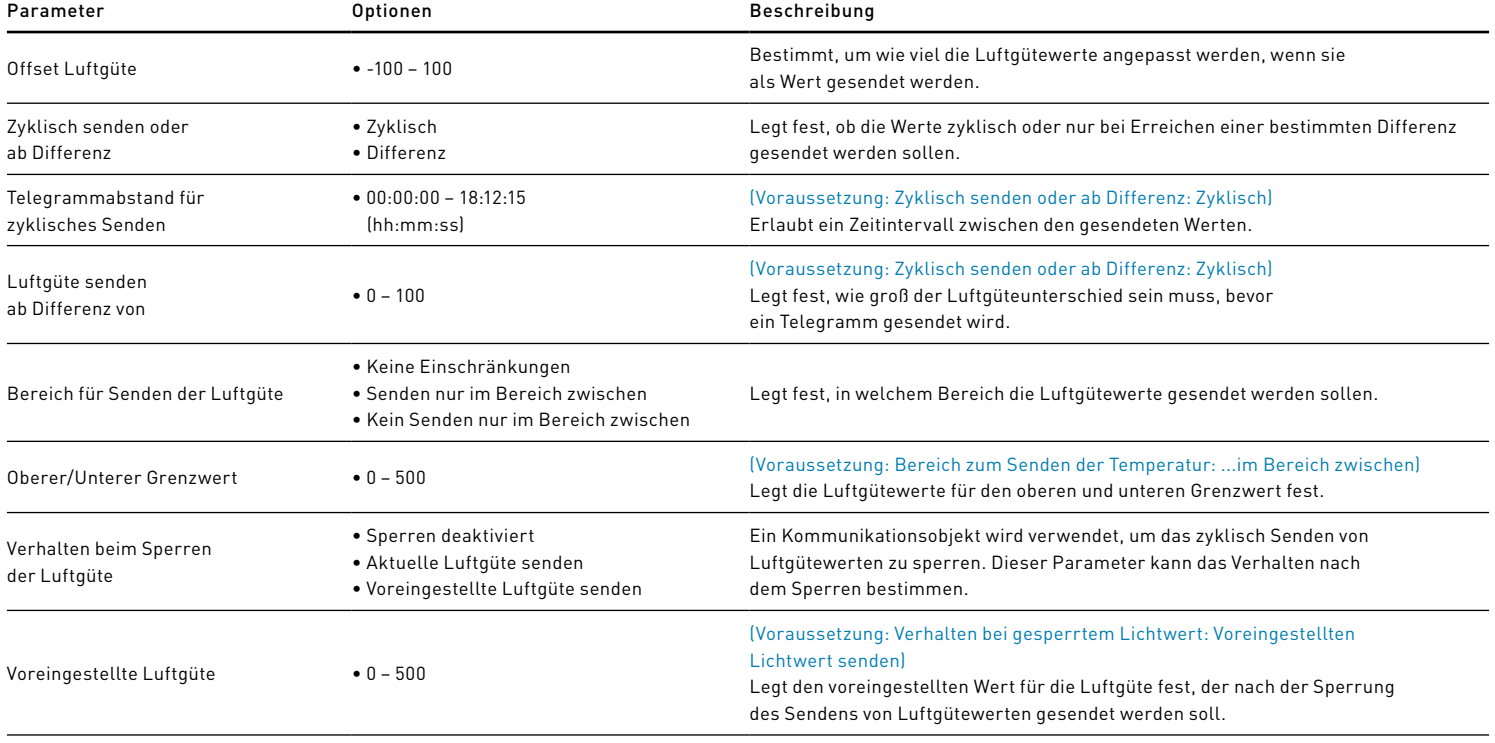

## EINSTELLUNGEN FÜR GRENZWERTE DER LUFTGÜTE [NUR SENSO VARIANTEN]

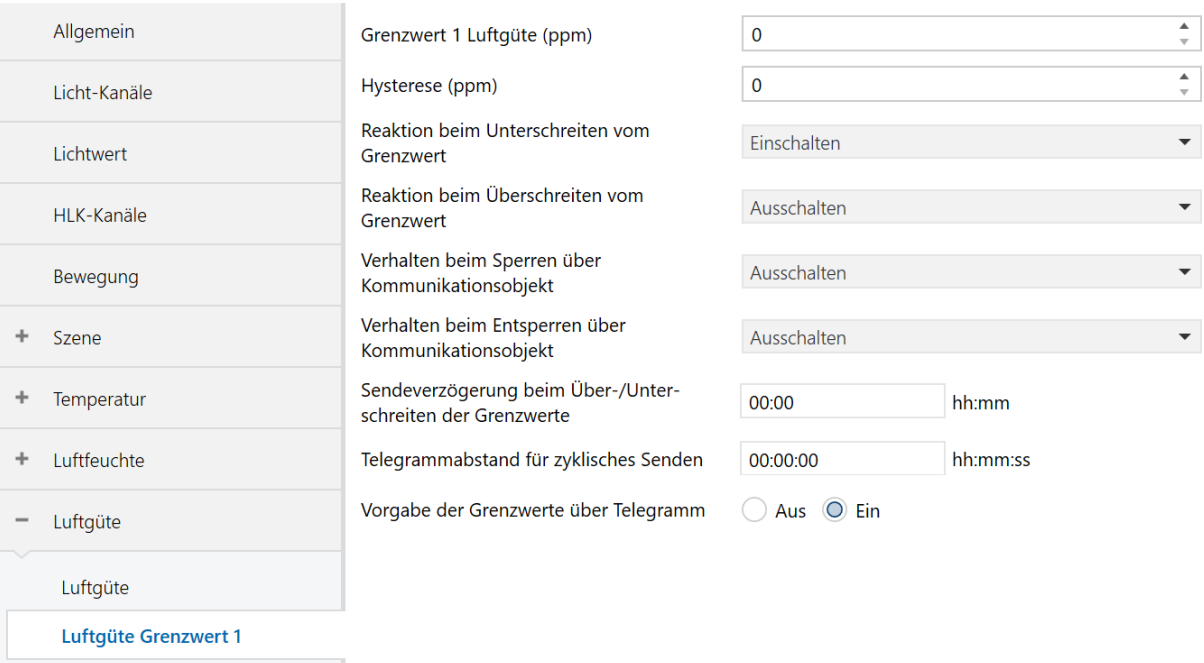

Luftgüte Grenzwert 2

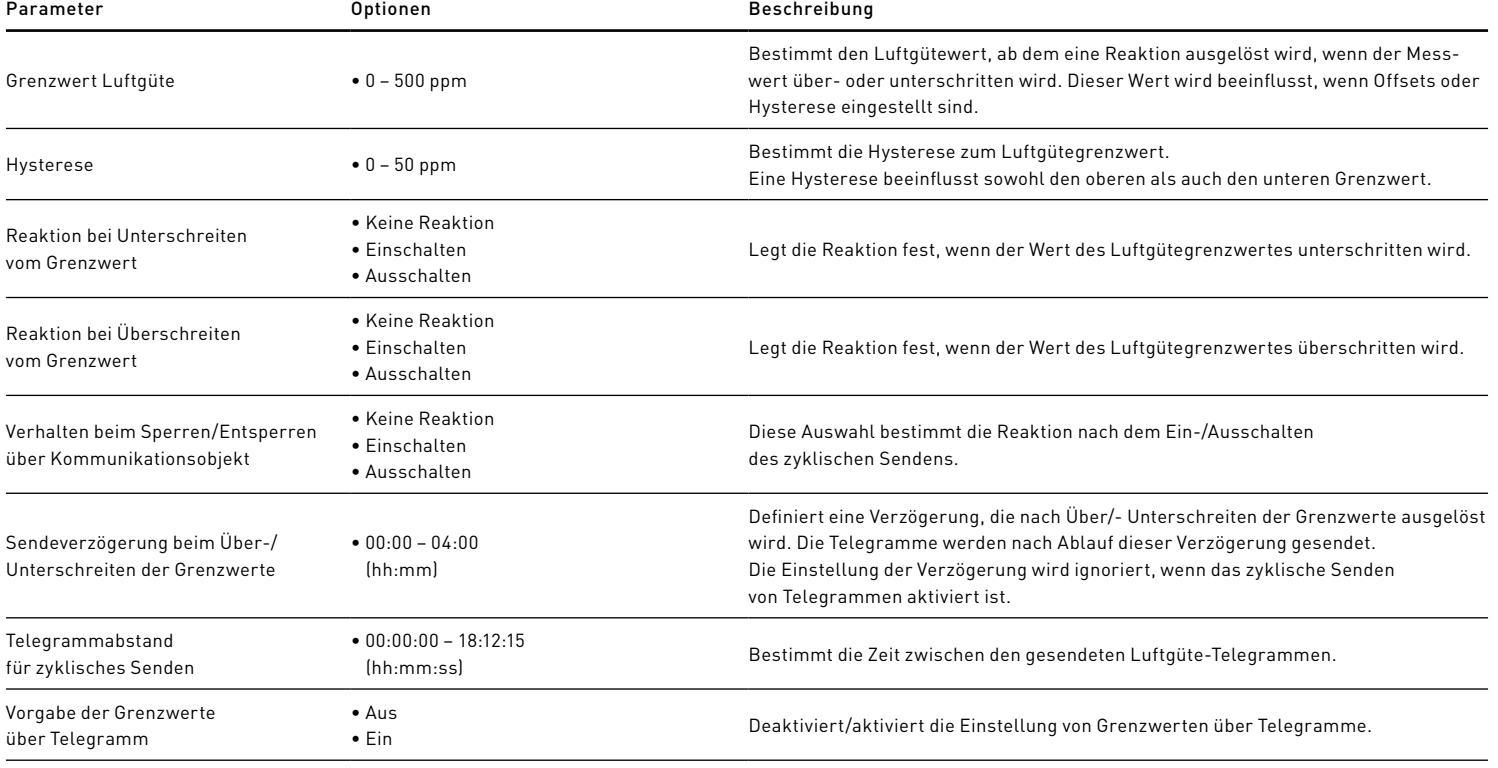

### Informationen zum VOC Index

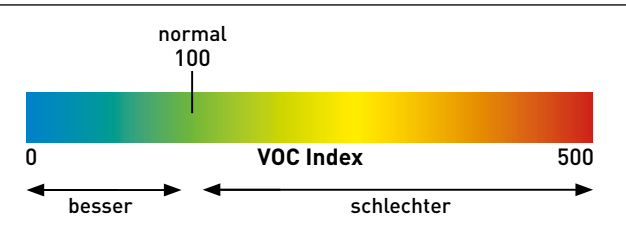

• Zeigt Veränderungen der Intensität im Verhältnis zur Historie im Raum an

• Bezieht sich auf den Durchschnitt der in den letzten 24h im Raum vorhandenen VOC-Konzentration

• Geht nach sehr langen Ereignissen auf einen normalen VOC-Index von ca. 100 zurück

# DETEKTOR-EINSTELLUNGEN [SLAVE]

Der Slave erweitert nur den gesamten Erfassungsbereich. Erkannte Bewegung/Präsenz wird an den Master weitergeleitet und von diesem ausgewertet. Daher hat der Slave-Melder nur begrenzte ETS-Konfigurationen.

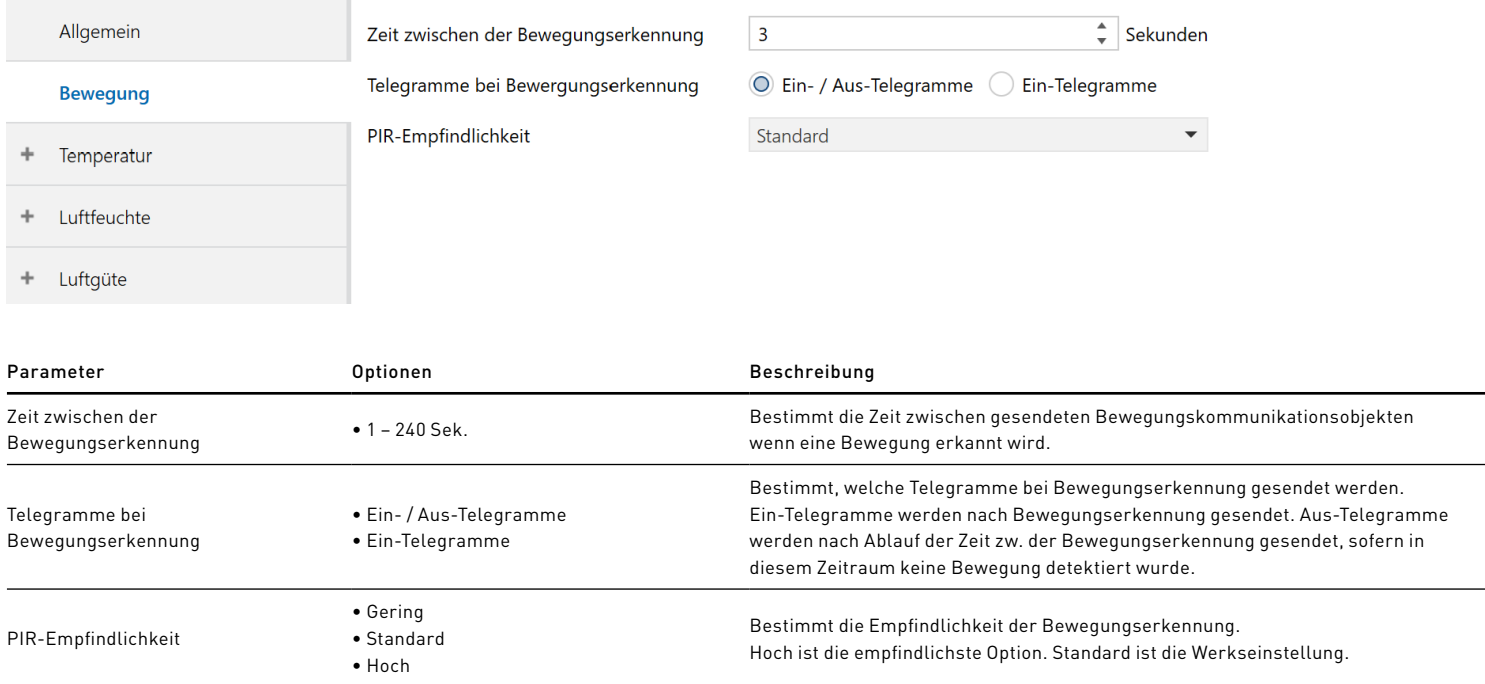

## IMPRESSUM

Creative-North-Solution GmbH Bültbek 11 DE-22962 Siek

Tel: +49 4107 / 8775971 info@detectorline.com www.detectorline.com